**Actas XVIII JENUI 2012, Ciudad Real, 10-13 de julio 2012 I.S.B.N. 10: 84-615-7157-6 | I.S.B.N. 13:978-84-615-7157-4 Páginas 263-270**

# VNUML vs GNS3 en el desarrollo de laboratorios de redes virtuales

Fernando Pereñíguez-García, Antonio Ruiz Martínez, Francisco J. Ros Rafael Marín López, Pedro M. Ruiz Martínez Departamento de Ingeniería de la Información y las Comunicaciones Campus de Excelencia Internacional Regional "Campus Mare Nostrum", Universidad de Murcia Facultad de Informática, Campus de Espinardo 30100, Murcia {pereniguez,arm,fjros,rafa,pedrom}@um.es

## Resumen

El aprendizaje práctico de redes de computadores es reconocido como un proceso crítico que permite a los estudiantes consolidar los conceptos introducidos en las lecciones teóricas. En este sentido, las tecnologías de virtualización están adquiriendo gran relevancia debido a que permiten desarrollar laboratorios de redes de computadores con un reducido coste de despliegue y gestión. Este artículo presenta un análisis comparativo entre GNS3 y VNUML, que son herramientas de virtualización open-source que han sido empleadas para el desarrollo de laboratorios de red virtuales para llevar a cabo el proceso de enseñanza-aprendizaje en las asignaturas *Arquitectura de Redes* y *Arquitectura de Redes Avanzadas* del *Grado en Ingeniería Informática* impartido en la Universidad de Murcia. El estudio presenta las principales ventajas y/o deficiencias de cada herramienta tanto para profesores como alumnos y se identifican los escenarios en los que parece más adecuada su utilización.

## Summary

The practical learning of computer networks is known to be a critical process in order to allow students to consolidate the concepts introduced in theoretical lessons. In this sense, virtualization technologies are becoming popular since they allow to set up a computer network laboratory with a reduced deployment and management cost. This paper presents a comparative analysis performed between GNS3 and VNUML, which are open-source tools for virtualization that have been used for developing virtual network laboratories that support the teaching-learning process in the *Networks Architecture* and *Advanced Networks Architecture* subjects of the *Computer Engineering* degree at the *University of Murcia*. The study presents the main advantages and/or deficiencies of each tool not only for professors but also for students and identifies the scenarios where the use of each tool seems to be more appropriate.

## Palabras clave

Laboratorio de redes, virtualización, VNUML, GNS3, comparativa.

#### 1. Introducción

Las asignaturas relacionadas con las redes de computadores siempre han tenido un papel relevante en la formación básica de los ingenieros informáticos y de telecomunicaciones. Como cabe de esperar, en los nuevos grados adaptados el *Espacio Europeo de Educación Superior* (EEES), la correcta enseñanza de estas materias es un aspecto importante donde el trabajo continuado del alumno y la ejercitación práctica son componentes esenciales para la correcta adquisición de las competencias profesionales.

Por este motivo, los docentes responsables de la impartición de asignaturas relacionadas con redes de computadores, afrontan el reto no sólo de impartir los conocimientos teóricos sino también de articular los mecanismos necesarios que permitan al alumno adquirir destrezas de configuración y gestión de redes de computadores reales.

Idealmente, la correcta enseñanza práctica necesitaría establecer laboratorios de red basados en infraestructuras de red complejas que permitan recrear escenarios realistas. Sin embargo, el despliegue de estas infraestructuras requiere un número considerable de equipos (switches, hubs, routers, etc.) lo que supone una importante inversión económica. Además, el uso de estos laboratorios no es flexible ya que su uso está limitado a pequeños grupos de alumnos y en un determinado periodo de tiempo, impidiendo a los alumnos gozar de máxima disponibilidad para configurar, administrar y practicar con los distintos componentes de la topología.

Como alternativa a este problema, existe la posibilidad de desarrollar laboratorios de red virtuales empleando las denominadas *técnicas de virtualización* que permiten emular dispositivos de red mediante programas software. De este modo, empleando un único PC es posible crear dispositivos virtuales e interconectarlos con el fin de crear una infraestructura de red con la que se puede interaccionar del mismo modo que se haría con una infraestructura real.

Los laboratorios de red virtuales permiten plantear una nueva metodología para la enseñanza práctica de redes de computadores que aúna importantes ventajas: *movilidad*, pues los alumnos pueden instalar el software de virtualización en sus ordenadores personales y trabajar fuera de las dependencias universitarias; *flexibilidad*, que permite a los profesores diseñar y distribuir a los alumnos topologías de red o solicitar a estos que diseñen sus propios escenarios; y *realismo*, pues los alumnos pueden administrar y configurar topologías del mismo modo que lo harán en sus futuras actividades profesionales.

Continuando el éxito que otros autores han demostrado empleando las técnicas de virtualización en la enseñanza de conceptos básicos de redes de computadores (p.ej., routing, filtrado de tráfico, firewalls o servicios de red) [2, 1, 8], en la Facultad de Informática de la Universidad de Murcia venimos usando desde hace varios años [10] la virtualización con el fin de desarrollar una metodología para la enseñanza práctica de conceptos relacionados con redes de computadores. Concretamente, los laboratorios de redes virtuales se han desarrollado mediante *Virtual Network User-Mode-Linux* (VNUML) [12], una de las herramientas open-source más flexibles y potentes en el desarrollo de laboratorios virtuales para la enseñanza, tal y como se demuestra en [5].

A diferencia de otras experiencias, nuestra propuesta de virtualización se utiliza para enseñar no sólo conceptos básicos de redes (p.ej., direccionamiento o enrutamiento) sino también conceptos avanzados como movilidad, balanceo de carga y alta disponibilidad. Ello ha sido posible gracias al desarrollo de una distribución extendida de VNUML, la cuál se encuentra disponible para la comunidad educativa como recurso docente [11].

Sin embargo, el continuo desarrollo de las técnicas de virtualización obliga a los docentes a realizar una búsqueda de nuevas herramientas que permitan mejorar el proceso de enseñanza-aprendizaje del alumnado. Por este motivo, en el presente curso académico, hemos desarrollado una experiencia de laboratorio de redes virtual empleando *Graphical Network Simulator* (GNS3). GNS3 es una herramienta de virtualización madura que está empezando a ser utilizada para la enseñanza práctica de redes [8]. Este artículo presenta un análisis comparativo entre VNUML y GNS3 para el desarrollo de laboratorios de redes virtuales. El estudio, basado en las experiencias llevadas a cabo por alumnos y profesores, valora distintos aspectos como adecuación de uso para aprender los conceptos clave de la asignatura, facilidad de manejo, recursos utilizados y la posibilidad de utilizarlo tanto en los laboratorios como en casa. El objetivo consiste en determinar las fortalezas y debilidades de cada entorno de virtualización así como el tipo de escenarios de red donde es adecuado el uso de cada herramienta.

El artículo se encuentra organizado de la siguiente forma. La sección 2 presenta la evolución de las materias relacionadas con redes de computadores en la Facultad de Informática de la Universidad de Murcia. La sección 3 describe las herramientas de virtualización que son evaluadas: VNUML y GNS3. A continuacion, en la seccion 4, se realiza el estudio comparativo desde la perspectiva del profesorado y del alumnado. Finalmente, en la sección 5 se plantean las conclusiones más interesantes y se esbozan las líneas de trabajo futuro.

## 2. Prácticas de redes en la Universidad de Murcia

Nuestra experiencia docente se encuentra ubicada en la asignatura de *Redes* de cuarto de la Ingeniería Informática así como en las asignaturas *Arquitectura de Redes* y *Arquitecturas de Redes Avanzadas* del Grado de Ingeniería Informática. En la Facultad de Informática de la Universidad de Murcia el proceso de paso de la Ingeniería al Grado se ha realizado año a año para los dos primeros cursos. Sin embargo, para los dos últimos cursos se tomó la decisión de realizarlo en el mismo año. De este modo, durante este curso académico 2011/2012 se ha introducido tercero y cuarto de Grado de Ingeniería Informática. Además, como no era posible impartir a la misma

#### **XVIII Jornadas de Enseñanza Universitaria de la Informática 265**

vez la titulación a extinguir y el Grado, como solución se optó por efectuar un mapeo de asignaturas de la Ingeniería Informática al Grado. De esta forma, la asignatura de *Redes*, que era una asignatura anual, tuvo correspondencia en dos asignaturas de grado impartidas en el primer cuatrimestre: *Arquitectura de Redes* (AR), en tercer curso, y *Arquitectura de Redes Avanzadas* (ARA), en cuarto curso. Así, los alumnos de Ingeniería asisten a las clases de estas nuevas asignaturas de Grado, aunque la titulación sigue siendo Ingeniería Informática.

Al ser anual, la asignatura de *Redes* abordaba un amplio abanico de tópicos: encaminamiento dinámico, funcionamiento de TCP y calidad de servicio, movilidad IPv4/IPv6, alta disponibilidad y balanceo de carga y algunos aspectos de seguridad en red. Actualmente, la mayor parte de estos contenidos son impartidos en las asignaturas de AR y ARA, aunque han sido actualizados y se ha cambiado la distribución en cuanto a la carga de trabajo. En concreto, para el contexto de este artículo, es importante mencionar que mientras encaminamiento dinámico se imparte en AR, aspectos relacionados con la movilidad en IPv4/IPv6 así como balanceo de carga y alta disponibilidad son impartidos en ARA. Estos contenidos se abordan tanto de forma teórica como práctica en la asignaturas mediante el uso de laboratorios de redes virtuales basados en técnicas de virtualización. Más detalles acerca de la organización de la asignatura de *Redes* en la Ingeniería Informática y la metodología práctica empleada se puede encontrar en [10].

Este contexto nos ha permitido realizar nuestra experiencia docente de evaluación de herramientas de virtualización pues se da una situación excepcional donde los alumnos pertenecientes a la Ingeniería Informática están cursando en el primer cuatrimestre tanto AR como ARA. Aprovechando esta circunstancia, mientras que en AR se ha desarrollado laboratorios virtuales por medio de la herramienta GNS3, en ARA se ha utilizado VNUML para el mismo fin. De este modo, conseguimos que los alumnos trabajen a la vez con dos simuladores distintos, lo que nos permite obtener información muy valiosa acerca del uso de cada uno de ellos. Por último, notar que a priori, los alumnos que cursan por primera vez tanto *Redes* (de la Ingeniería Informática) como AR y ARA (del Grado en Informática\), no tienen experiencia previa con ningún simulador. No obstante,

aquellos alumnos repetidores que el anterior curso académico 2010/2011 cursaron *Redes*, ya tienen experiencia previa con VNUML.

## 3. Herramientas de virtualización

En esta sección vamos a presentar una breve descripción de VNUML y GNS3, las herramientas de virtualización sobre las que se realiza el estudio comparativo.

## 3.1. VNUML

La herramienta VNUML [12] está basada en *User Mode Linux* (UML), una modificación realizada al kernel de Linux para que pueda ser ejecutado como un proceso de usuario dentro de un entorno Linux. VNUML permite la virtualización de topologías de red completas, por lo que no sólo se limita a la creación de máquinas virtuales GNU/Linux (basadas en UML) que simulan los nodos de la red, sino que realiza la adecuada interconexión de dichas máquinas por medio de redes virtuales. Además, VNUML permite que equipos externos (por ejemplo, el equipo *anfitrión* empleado para realizar la virtualización\) se conecten a este escenario virtual, abriendo la posibilidad a que el usuario diseñe topologías de red en las que equipos virtuales y reales interaccionen entre sí.

VNUML está integrado por los siguientes componentes para virtualizar topologías de red:

- *Lenguaje VNUML*, basado en XML, que permite la especificación de topologías de red indicando equipos, conexiones y parámetros de simulación.
- *Parser VNUML*, que genera la topología de red virtual especificada en un fichero de topología mediante el lenguaje VNUML.
- *Kernel y sistema de ficheros*, que serán empleados para lanzar las máquinas virtuales que participan en la simulación.

La virtualización de topologías de red con VNUML se organiza en tres fases bien diferenciadas. En primer lugar, durante la fase de *diseño*, el usuario diseña conceptualmente el escenario de red que desea simular donde se determinan aspectos como la topología de red, equipos que la integran, redes existentes, etc. Una vez clarificados estos aspectos, en fase de *implementación*, el usuario genera

**266 Aplicación de las TIC al proceso de enseñanza-aprendizaje**

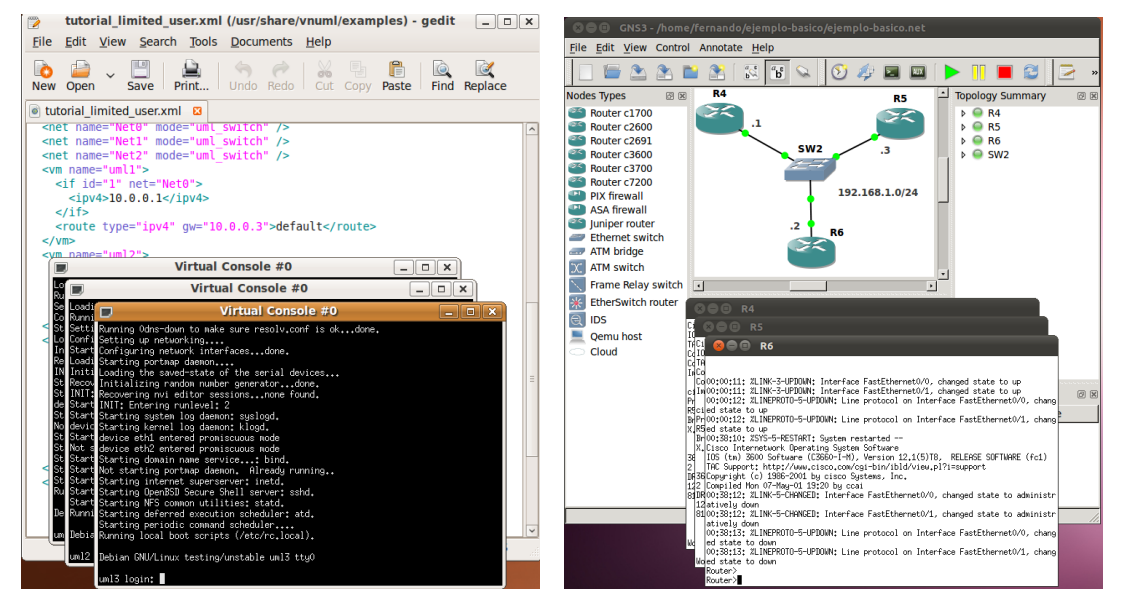

(a) Simulación de escenarios de red con VNUML (b) Simulación de escenarios de red con GNS3

Figura 1: Herramientas de virtualización

una especificación del escenario empleando el lenguaje VNUML. Esta especificación es procesada por el *parser* VNUML en la denominada fase de *ejecución*, donde el escenario de red virtual es arrancado.

Como podemos observar en la figura 1(a), para cada equipo que integra el escenario virtual, VNUML lanza una consola Linux de comandos que permite al usuario interaccionar con las máquinas virtuales: establecer una configuración adecuada, lanzar o detener aplicaciones, ejecutar comandos, etc. VNUML ofrece al usuario una serie de herramientas que facilitan el desarrollo de su actividad durante la fase de ejecución como, por ejemplo, programar la ejecución automática de comandos.

Finalmente, cuando el usuario desea finalizar la simulación, VNUML permite llevar a cabo esta acción de dos formas distintas. Por un lado, VNUML permite guardar el estado actual de la simulación. De este modo, cuando la simulación vuelva a ser lanzada de nuevo, aquellas modificaciones realizadas en las distintas máquinas virtuales serán recuperadas. Por el contrario, cuando no se desea conservar dicha información, el escenario virtual se puede detener para recuperar su estado inicial.

#### 3.2. GNS3

GNS3 [7] es un virtualizador de redes gráfico que emplea como motor de ejecución la plataforma *Dynamips/Dynagen*. Por un lado, *Dynamips*[4] es un programa software capaz de emular las arquitecturas hardware de diversos modelos de routers Cisco, una de las marcas dominantes en el mercado de los dispositivos de redes [6]. Aunque Dynamips implementa toda la lógica necesaria para virtualizar topologías de red, el proceso de configuración es algo tedioso. Con el objetivo de simplificar esta tarea y abstraer al usuario de detalles particulares de configuración del entorno de virtualización, fué desarrollada la interfaz de comandos *Dynagen*[3]. A partir de un fichero de configuración donde se especifica la topología de red (routers, conexiones, configuraciones, etc.), Dynagen instruye a Dynamips para realizar la correcta virtualización del escenario.

GNS3 facilita aún más el proceso de configuración de topologías de red virtuales. Mediante una sencilla e intuitiva interfaz gráfica, esta herramienta ofrece un entorno de virtualización extremadamente sencillo donde el usuario se abstrae del cualquier detalle de configuración del escenario. Además, GNS3

#### **XVIII Jornadas de Enseñanza Universitaria de la Informática 267**

es una herramienta de código abierto que puede ser instalada en diversos sistemas operativos (Windows, Mac OS X y Linux).

El proceso de construcción de una topología de red se organiza en tres pasos. En primer lugar, se deben establecer los routers que integran el escenario. Mediante un sistema de arrastrar y soltar elementos, el usuario selecciona el tipo de nodo y lo distribuye en el área de trabajo. A continuación, se configura cada uno de los routers insertados previamente. Mediante un panel de configuración, se pueden determinar características de un router como número de interfaces y tipo de cada una. El último paso para finalizar la construcción de la topología consiste en la creación de conexiones entre los distintos routers del escenario. Para esto, GNS3 ofrece un sencillo proceso de establecimiento de enlaces donde se seleccionan los extremos del mismo.

Una vez construida la topología, podemos lanzar la simulación. El arranque/parada del escenario es un proceso tan simple como pulsar el botón destinado a ello. Una vez lanzada la simulación, para interactuar con los routers de nuestro escenario, GNS3 ofrece la posibilidad de abrir una consola Telnet. Tal y como podemos observar en la figura 1(b), la consola nos ofrece una interfaz de administración real del router como fruto de ejecutar una imagen IOS de Cisco que configuramos al instalar el simulador. A través de esta consola de administración, el usuario puede proceder a configurar el comportamiento de cada equipo implicado en la simulación como, por ejemplo, propiedades de los protocolos de encaminamiento.

Aparte de la funcionalidad básica de simulación de redes, GNS3 posee ciertas funcionalidades que hacen más confortable el entorno de trabajo. Principalmente, podemos destacar:

- *Guardado de topologías y configuraciones de equipos*. GNS3 permite guardar tanto la configuración del escenario como la configuración de cada router en un archivo en formato texto. De este modo, cuando se vuelva a lanzar la simulación, las configuraciones pueden ser recuperadas automáticamente.
- *Captura de paquetes*. Otra funcionalidad para el diagnóstico reside en la capacidad de GNS3 para capturar tráfico enviado y/o recibido a través de una interfaz. La captura se almacena en

un fichero con el formato estándar *libpcap*, el cual puede ser abierto por programas tales como Wireshark.

• *Optimización del consumo de recursos*. GNS3 soporta ciertas optimizaciones que permiten la virtualización de escenarios complejos sin requerir un consumo excesivo de recursos (memoria y CPU) en el equipo.

Además de las características anteriormente descritas y debido a que GNS3 es una herramienta de virtualización bajo desarrollo, nuevas funcionalidades están siendo incluidas en la plataforma continuamente. Por ejemplo, recientemente ha sido publicada una nueva versión que soporta la integración con *Qemu* y *VirtualBox*, de forma que en una simulación se podría incluir un PC basado en una imagen creada en cualquiera de estas herramientas de virtualización.

#### 4. Comparación VNUML y GNS3

En esta sección abordamos la comparación entre VNUML y GNS3 para la enseñanza de los conceptos de redes de forma práctica. En primer lugar se presenta una comparación entre ambas herramientas desde el punto de vista del docente y, a continuación, la opinión del alumno recogida por medio de una encuesta de satisfacción.

## 4.1. Desarrollo de laboratorios de red virtuales

VNUML permite la enseñanza de conceptos relacionados con el enrutamiento por medio del software de routing *Quagga* [9] en una máquina tipo Linux. Al ser Linux, existe la posibilidad de trabajar con los comandos de red de este sistema operativo (p.ej. *ifconfig*, *route*, etc.). Además, nos ofrece la posibilidad de instalar otras herramientas de enrutamiento y de gestión de red, lo que lo convierte en un entorno potente que ofrece un amplio abanico de posibilidades.

En relación al uso de VNUML para el desarrollo de laboratorios de red virtuales, es necesario dedicar una sesión inicial de 4 horas de duración para introducir al alumno en el entorno de VNUML: explicación del lenguaje de etiquetas para crear las topologías y los comandos para lanzar y parar los escenarios. El hecho de que los alumnos sean los que crean la topología por medio de un fichero XML conlle-

#### **268 Aplicación de las TIC al proceso de enseñanza-aprendizaje**

va varios inconvenientes. En primer lugar, el proceso de creación no es intuitivo, lo que requiere más tiempo que si se hace gráficamente. En segundo lugar, el proceso es propenso a errores en su creación que, a su vez, supone una considerable pérdida de tiempo en la detección del error. Por otro lado, los alumnos también han mostrado ciertas dificultades con el lanzamiento y parada de los escenarios virtualizados con VNUML. En particular, los alumnos cometen frecuentemente errores a la hora de lanzar los escenarios debido a que no realizan la secuencia correcta de ejecución. Finalmente, otro aspecto que es importante mencionar está relacionado con la instalación de VNUML, la cuál no es inmediata y hace que algunos alumnos desistan en su instalación en casa.

En resumen, la principal consecuencia es que los alumnos están dedicando parte de su tiempo a tareas que no son propias del aprendizaje de la configuración de los procesos de enrutamiento. Además, estos aspectos suponen que el profesor tenga que atender más tutorías para resolver estas cuestiones no relacionadas con la impartición de contenidos prácticos de la asignatura.

GNS3 nos permite trabajar con topologías de red que ejecutan software de enrutamiento de routers reales (p.ej., IOS de router Cisco) y además permite que el diseño se haga de forma gráfica, con lo que se reduce tanto el tiempo de creación de los escenarios y como los errores cometidos. Además, GNS3 permite lanzar la simulación de forma más sencilla mediante el simple accionamiento de un botón. En comparación con VNUML, el tiempo necesario para explicar el funcionamiento del entorno se reduce a tan sólo 1 hora. Por otro lado, esta herramienta es fácilmente instalable y la mayoría de los alumnos han logrado instalarla en sus ordenadores personales sin problema. En este sentido, el único inconveniente que se ha producido se encuentra relacionado con la compatibilidad entre simulaciones realizadas en distintos entornos. En concreto, mientras que en los laboratorios de prácticas GNS3 se encuentra instalada bajo el sistema operativo Ubuntu, algunos alumnos realizan la instalación en sus ordenadores personales bajo Windows. Para migrar el escenario entre ambas versiones de forma correcta, era necesario hacer algunos cambios en los ficheros de configuración.

En general, desde el punto de vista del docente,

podemos concluir que GNS3 es mejor en cuanto a usabilidad y del tiempo requerido para su introducción a los alumnos. Por otro lado, en relación a la flexibilidad VNUML es mejor ya que nos permite trabajar con distintos tipos de herramientas de enrutamiento aunque, en general, salvo para conceptos avanzados, no será necesaria la instalación de tales herramientas.

## 4.2. Valoración de los estudiantes

Además de la opinión del equipo docente, creemos que la satisfacción del alumnado a la hora de utilizar una herramienta u otra es de vital importancia para establecer criterios que permitan determinar qué software de virtualización es más conveniente en cada caso. Para conocer la opinión de los alumnos, hemos planteado una encuesta a 18 estudiantes que han trabajado tanto con VNUML como con GNS3. Dicha encuesta consta de 20 afirmaciones que el alumno debe valorar en una escala 1-5 (5 equivale a máxima satisfacción\), más una cuestión final donde el estudiante propone la herramienta que considera más adecuada para las asignaturas AR y ARA.

Una amplia mayoría de estudiantes considera que las herramientas de virtualización son útiles a la hora de asentar los conceptos teóricos de las asignaturas, al tiempo que proporciona las destrezas necesarias para la configuración y gestión de redes de comunicaciones en la práctica. La satisfacción media en este punto es muy elevada (4.61), al tiempo que existe un gran consenso \(desviación típica de 0.77). Sólo se da un caso en el que la evaluación del estudiante es menor de 4.

La Tabla 1 resume los resultados más relevantes de la comparación entre VNUML y GNS3. Respecto a VNUML, sólo 2 alumnos habían trabajado previamente con dicha herramienta. El resto son alumnos de nueva matrícula que utilizaban VNUML por primera vez. Esta herramienta aprueba holgadamente en cuanto a la cantidad y calidad de la documentación disponible. Respecto a la sencillez de instalación, configuración y uso, la herramienta cuenta de media con un aprobado por parte de los alumnos. Sin embargo, suspende en un apartado importante como es el de la productividad que se obtiene con VNUML. Es decir, según los estudiantes, una cantidad de tiempo importante se dedica a solventar pro-

**XVIII Jornadas de Enseñanza Universitaria de la Informática 269**

| <b>Cuestión</b>                                                 | <b>VNUML</b> | GNS3       |
|-----------------------------------------------------------------|--------------|------------|
| No he dedicado tiempo a solventar problemas de la herramienta   | 2,22(1,22)   | 3,50(1,20) |
| La información disponible es adecuada y de gran utilidad        | 3,17(1,20)   | 3,50(0,92) |
| Es fácil de instalar y configurar                               | 2,50(1,34)   | 4,11(1,32) |
| Es fácil de usar                                                | 2,61(1,46)   | 4,67(0,97) |
| La configuración del escenario de red es sencilla               | 2,44(1,50)   | 4,44(0,92) |
| Muestra alta fiabilidad durante la virtualización del escenario | 2,63(1,50)   | 3,39(1,24) |
| Es eficiente incluso con topologías complejas                   | 2,00(1,14)   | 3,78(1,31) |

Cuadro 1: Resumen de resultados de la encuesta de satisfacción realizada a los alumnos. Satisfacción medida en una escala 1-5. Mostramos: valor medio \(desviación típica\).

blemas de la herramienta de virtualización. Esto resta recursos para centrarse en los conceptos de redes de comunicaciones que son objeto de las asignaturas. La evaluación media del alumnado se sitúa en un 2.22, aunque existe cierta disparidad de opiniones \(desviación típica de 1.22). Por último, observamos que, en su mayoría, los estudiantes consideran que VNUML no permite trabajar de forma fluida con escenarios de red complejos.

Todos los alumnos encuestados han empleado GNS3 por primera vez durante este curso académico y, en general, la aceptación ha sido muy positiva. La mayoría de los alumnos no ha tenido problemas de productividad con GNS3. La única queja que hemos detectado en este sentido es que la herramienta genera problemas cuando se quiere trabajar con el mismo fichero de topología en distintos sistemas operativos. El equipo docente ha detectado que estos problemas generalmente se deben a que unos pocos alumnos no cambian correctamente las rutas que se indican en el fichero de configuración de la topología de red al pasar de un sistema a otro. En otras ocasiones, el problema simplemente radica en el uso de distintas versiones de GNS3 con ficheros de configuración del escenario de red incompatibles entre sí. En el próximo curso haremos hincapié es estos aspectos para evitar errores de antemano. Por otra parte, los alumnos evalúan positivamente la documentación relativa a GNS3, así como su facilidad de instalación y de uso. Especialmente relevante resulta el hecho de que los estudiantes consideren la creación de topologías de red complejas un ejercicio sencillo en la herramienta, otorgándole una valoración media de 4.44. Por último, se reconoce la fluidez del sistema de virtualización cuando se despliegan múltiples

máquinas virtuales en un mismo escenario.

En definitiva, los alumnos se decantan por GNS3 como herramienta de laboratorio de redes virtuales. De hecho, 15 alumnos la seleccionan como su opción preferida de virtualización. Sólo un alumno prefiere VNUML, y dos de ellos consideran que ninguna de las herramientas cumple con las expectativas.

## 5. Conclusiones y Vías futuras

En este artículo hemos evaluado la utilidad de las herramientas VNUML y GNS3 a la hora de desplegar laboratorios de redes virtuales que sirvan al aprendizaje de las asignaturas *Arquitectura de Redes* y *Arquitectura de Redes Avanzadas*, impartidas en el título de Grado en Ingeniería Informática de la Universidad de Murcia. Además del punto de vista del equipo docente, la opinión de los alumnos se ha tenido en cuenta por medio de una encuesta de satisfacción que han rellenado de forma anónima.

Respecto al uso de estas herramientas como recurso docente, GNS3 merece una mejor valoración en cuanto a usabilidad de la herramienta. Ello conlleva numerosas ventajas pues, por un lado, permite al docente dedicar un tiempo mínimo a la explicación del entorno y, por otro lado, posibilita al alumno centrar su esfuerzo en el aprendizaje y no dedicar tiempo a aspectos relacionados con el manejo del entorno. Sin embargo, VNUML goza de mayor flexibilidad pues, a diferencia de GNS3 cuyo uso está limitado a la virtualización de escenarios de red basados en routers Cisco o Juniper, VNUML virtualiza topologías donde las máquinas son tipo Linux, lo que permite la instalación de nuevo software.

Respecto a la satisfacción del alumno, uno de los

resultados clave reside en la utilidad de la virtualización de redes complejas, puesto que permite abordar escenarios de encaminamiento, movilidad y alta disponibilidad que serían inabordables de otra forma. A su vez, ha quedado constatado que GNS3 resulta más amigable para el alumno debido a la posibilidad de crear escenarios de red a golpe de ratón. Otra ventaja importante de GNS3 sobre VNUML es el menor consumo de recursos en el sistema anfitrión, permitiendo un uso más fluido de la herramienta durante la simulación de redes complejas. En contrapartida, GNS3 requiere licencias de imágenes del sistema operativo IOS de Cisco, incrementando de forma considerable el presupuesto dedicado al laboratorio virtual.

Debido al alto grado de satisfacción de profesores y alumnos en el uso de GNS3, desde el equipo docente pretendemos extender su uso hasta la asignatura *Arquitectura de Redes Avanzadas* en el próximo curso académico. Para ello, será necesario un esfuerzo previo de evaluación de la herramienta para su adecuación a la enseñanza de conceptos avanzados de redes donde la virtualización de hosts que ejecutan diversos servicios resulta imprescindible. Aunque recientemente ha sido publicada una versión de GNS3 que incluye soporte de virtualización de host basados en máquinas virtuales Qemu o Virtualbox, será necesario un estudio previo para comprobar que se siguen cumpliendo los requisitos de facilidad de uso, estabilidad y fluidez que resultan claves para la experiencia positiva de profesores y alumnos durante el proceso de enseñanza-aprendizaje.

## Agradecimientos

Este trabajo ha sido parcialmente financiado por el "Programa de Ayuda a los Grupos de Excelencia de la Fundación Séneca 04552/GERM/06".

## Referencias

- [1] Carot Nemesio, S., De Las Heras Quirós, P., Castro Barbero, E. M., Centeno González, J.A. *Early Experiences with NetGUI Laboratories*, 8th International Symposium on Educational Computer Science (SIIE'06), 2006.
- [2] Dobrilovic, D., Odadzic, B., *Virtualization Technology as a Tool for Teaching Computer Net-*

*works*, World Academy of Science, Engineering and Technology, 13\(13\):126–130, 2006.

- [3] *Dynagen: The network configuration generator for Dynamips*, disponible en http://http://dynagen.org/ [Último acceso: 15 Febrero 2012].
- [4] *Dynamips: Cisco 7200 Simulator*, disponible en http://www.ipflow.utc.fr/index.php/ [Último acceso: 15 Febrero 2012].
- [5] Fuertes, W. M., López de Vergara, J. E., *A quantitative comparison of virtual network environments based on performance measurements*, 14th HP Software University Association Workshop, Munich, Alemania, 2007
- [6] *Global Service Provider Router Market 2011-2015*, disponible en http://www.researchandmarkets.com/research/ f0c1f90c/global\_service\_pro [Último acceso: 27 Abril 2012].
- [7] *GNS3: Graphical Network Simulator*, disponible en http://www.gns3.net/ [Último acceso: 15 Febrero 2012].
- [8] Martínez, J., Ortega, J.J., Fernández, J.A., *Laboratorios virtuales de redes: SÍ, inténtelo en casa*, XVII Jornadas de Enseñanza Universitaria de la Informática (JENUI), 347-354, Sevilla, España, 2011.
- [9] *Quagga Routing Software Suite*, disponible en http://www.quagga.net/ [Último acceso: 15 Febrero 2012].
- [10] Ruiz Martínez, A., Marín López, R., Ruiz Martínez, P. M., Gómez Skarmeta, A. F., *Experiencia con la herramienta de virtualización VNUML para la enseñanza de redes de computadores*, XVI Jornadas de Enseñanza Universitaria de la Informática (JENUI), 161-168, Santiago de Compostela, España, 2010.
- [11] Ruiz Martínez, A., Pereñiguez García, F., Marń-López, R., Ruiz Martínez, P. M., Gómez-Skarmeta, A. F., *VNUML kernel and filesystem for teaching advanced computer network concepts*, disponible en: http://ants.inf.um.es/ arm/computernetworks/vnumlum.html [Último acceso: 15 Febrero 2012].
- [12] *Virtual Network User Mode Linux (VNUML)*, accesible en http://www.dit.upm.es/vnumlwiki, [Último acceso: 15 Febrero 2012].